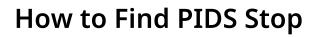

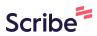

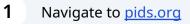

## 2 Click "Login" (Please skip to Step 4 if already signed into your account)

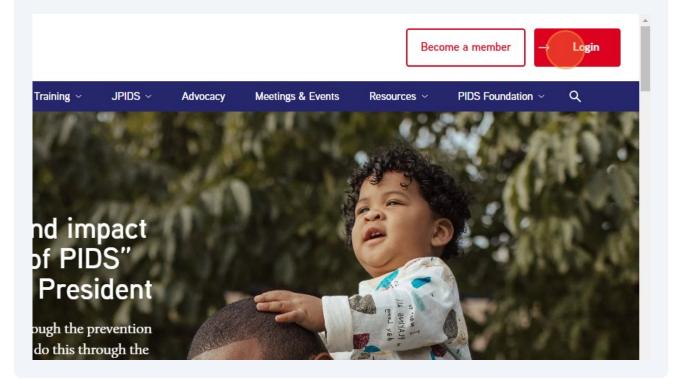

|              | 1          | clewis@idsociety.org   |  |
|--------------|------------|------------------------|--|
|              | -          |                        |  |
|              | Create     | Log In<br>e an Account |  |
| Powered by ( | GrowthZone |                        |  |

## 4 Click "My PIDS Account"

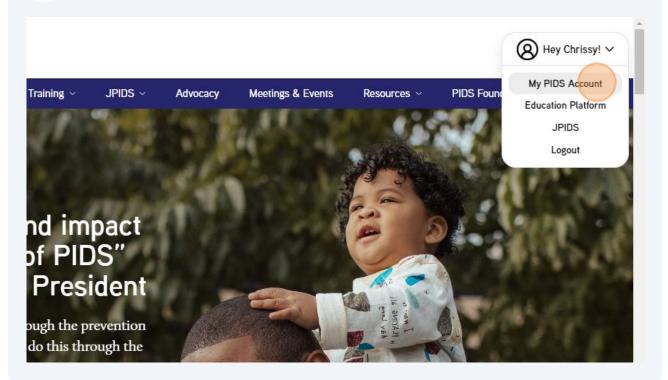

## 5 Click "PIDS Stop"

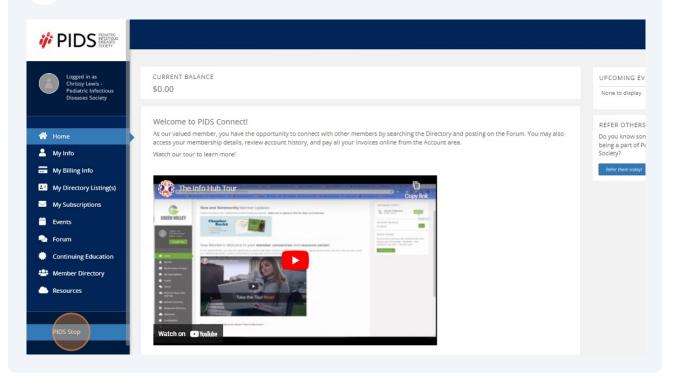